## **What's new in Windows 11? June 2023**

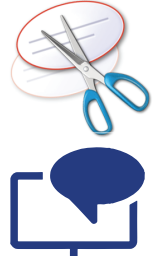

1. The **Snipping Tool** gets a screen record screen button for capturing video and automatically saves your screenshots. Select See more > Open Screenshots folder to see all your saved screenshots.

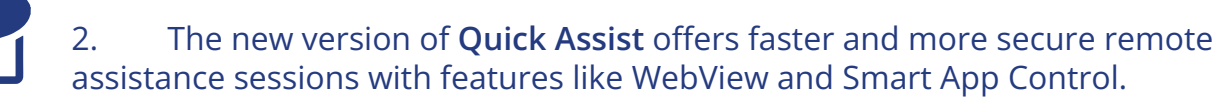

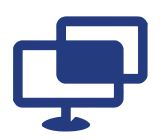

3. **Narrator**, the built-in screen reader for Windows, allows users to navigate apps, browse the web, and complete common tasks without a mouse. To start or stop Narrator, press Windows logo key + Ctrl + Enter.

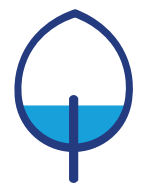

- 4. **Energy recommendations** help you lower your PC's carbon footprint.
- Open the Settings app by pressing Win + I on your keyboard.
- Click System.
- Navigate to Power & battery > Energy Recommendations.

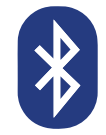

- 5. **Connect to Bluetooth** *quickly*
- Click the sound icon, click Bluetooth and select 'Manage Bluetooth devices'

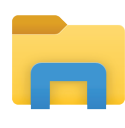

6. Drag and drop files between tabs in **File Explorer** to quickly move them where you want, set **file and folder favourites** and **create folders in the start menu**.

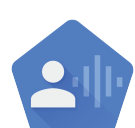

7. Turn on **voice access** to talk instead of type. Control your apps, dictate emails, search online, and more using your voice. To get started, press Windows  $key + 1 > Accessibility > Speech > Voice access.$ 

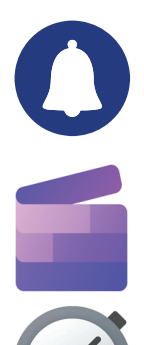

8. Choose which apps are **priority apps** and can show notifications—even when do not disturb is turned on. Select Start > Settings > System > Notifications > Set priority notifications to start.

9. **Clipchamp** lets you create videos from your media using AI!

10. The **Clock** app now lets you start a focus session, this can restrict notifications to help reduce distractions